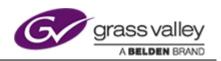

# Go! V2.3.8

**Release Notes** 

Release Notes

# **Version History**

Document Name: Go! V2.3.8 Release Notes

| Version | Description              | Date                       | Author |
|---------|--------------------------|----------------------------|--------|
| 1       | Go! V2.3.8 Release Notes | 12 <sup>th</sup> June 2019 | AC     |
|         |                          |                            |        |
|         |                          |                            |        |
|         |                          |                            |        |
|         |                          |                            |        |

**Disclaimer**: GV Limited accepts no responsibility for the accuracy of the information contained herein and reserves the right to change the contents without prior notice.

This document does not form part of the product's technical or functional specification and does not form part of any contractual agreement.

Any problems with installation or operation of this software should be reported to the GV Support Department where a representative will assist with the issue: support@grassvalley.com

Copyright © 2019 Grass Valley, A **BELDEN** BRAND

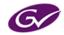

# Contents

| Software Release Details                        | 4 |
|-------------------------------------------------|---|
| Release Scope & Supported Products              | 4 |
| Product Overview                                | 4 |
| Installation                                    | 5 |
| New Install                                     | 5 |
| Upgrades                                        | 5 |
| Required software                               | 6 |
| Associated or optional software                 | 6 |
| Additional Documentation                        | 6 |
| Changes this Release                            | 7 |
| New Features and Enhancements                   | 7 |
| Customer-reported Issues Resolved               | 7 |
| Known Issues                                    | 7 |
| Transitions on segments with insufficient tails | 7 |
| Upgrading Go! versions                          | 8 |
| Other Information                               | 9 |

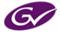

Release Notes

# **Software Release Details**

| <b>Release Description</b> | Go! Release                  |
|----------------------------|------------------------------|
| Release Type               | Feature and bug-fix Release  |
| This version               | V2.3.8                       |
| Release Date               | 12 <sup>th</sup> June 2019   |
| Other Notes                | This release is only for Go! |

## **Release Scope & Supported Products**

#### System Component

✓ Go!

### **Product Overview**

The Go! Web-based editor allows users to start creating news packages on virtually any connected device, including desktops, touch tablets and smart phones. Users can search and view their remote media libraries, including live feeds with tails, and build a professional news package with transitions and effects using an edit timeline. Users can record a voiceover, use other local media, and publish back to a sQ Server with metadata. MXF & MP4 files can be downloaded, grab snapshots, add and review comments and edit metadata.

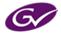

Release Notes

### Installation

#### **New Install**

Go! is installed as part of the Media Transformer.

#### Upgrades

If you are upgrading Go! separately you will need to rename the c:\inetpub\wwwroot\go folder found on the Media Transformer, then run the new Go!.exe. This will automatically create a new 'go' folder.

Once it has finished installing you will need to restart IIS via the IIS manager.

When each user first loads the new version of Go! they should first finish any work they are currently working on and publish to the server. They will need to clear the application data by opening the 'Preferences' menu in the top right, select 'Clear Data', then hit the apply button next to 'Clear Data'. They will then need to perform a cache refresh by pressing Shift + F5 (in Chrome).

For further information please contact support@grassvalley.com

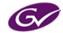

Release Notes

### **Required software**

| Name          | Description                                |
|---------------|--------------------------------------------|
| Google Chrome | Google web browser - always use the latest |

# Associated or optional software

| Name                 | Description                                                                                                    | Version             | Notes      |
|----------------------|----------------------------------------------------------------------------------------------------|---------------------|------------|
| Media Transformer    | Software to be installed on PC running<br>Windows Server 2008 R2, Windows Server<br>2012 R2 or Windows Server 2016 | V7.3.0              |            |
| Search Service       | Presents ISA clips as HTTP and XML                                                                                 | v2.0.1.0            |            |
| Microsoft SQL Server | User Management and API monitoring database                                                                        | 2008 R2             |            |
| sQ Server            | Rocky<br>Arthur                                                                                                    | V5.11.29<br>V1.7.45 | Deprecated |
| ISA Manager          | ISA Manager for SQ Clip management                                                                                 | V5.3.5.0            |            |

# **Additional Documentation**

• Go! V2.3.8 News Features.pdf

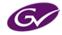

Release Notes

# **Changes this Release**

### **New Features and Enhancements**

- Save workspace default configuration file.
- Default owner and category options.
- Clear timeline button.
- Send 'name/title' field to auto populate from the first segment of the timeline.
- Save Jpeg/snapshot uses timeline name.
- Appending a number to a republished timeline with the same name.
- History most recent by default.
- Renaming the timeline.

### **Customer-reported Issues Resolved**

- SQEDIT-64 Go! simple trim tool is not refreshing after a simple trim where tracks should snap into position
- SQEDIT-154 Search by creation date in both zones are visible but not listed in the chronological order
- SQEDIT-230 Go! searching "all areas" returns a different result if pushed multiple times for the same search and same ISA contents
- SQEDIT-242 Go! bin thumbnail out of sync with title and clip choices after scroll fast
- SQEDIT-270 Selecting clip in Go! clip bin highlights all duplicates of clip
- SQEDIT-281 Preview window does not refresh when "Clear in and out marks" is selected
- SQEDIT-284 After publish from Go! clip on server is 1 frame less

#### **Known Issues**

#### Transitions on segments with insufficient tails

If there are insufficient tails between two segments that have a transition between them, the following undesirable behaviour may be observed.

- Dark grey is used for the frames where there are missing tails to fulfil the transition duration.
- The portion of the transition where dark grey is used may be reserved.

Ensure there are enough tails in any segments for the full length of the transition.

A warning is provided when adding a transition if there are insufficient tails for the transition duration. However, if the tails are shortened or the transition is lengthened *later*, a warning is not provided, resulting in the above behaviour.

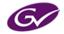

Release Notes

#### **Upgrading Go! versions**

When changing to new versions of HTTP Transformer/Go! problems can occur because Chrome has a local cache storage which can prevent new features from functioning properly. To stop this, after the new version of HTTP Transformer/Go! has been installed, log on to Go!, go to the 'Preferences' menu, select 'Clear Data' and press apply. This will clear the cache. Please note - this will also clear the timeline and bins, and will set everything back to default.

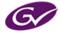

Release Notes

# **Other Information**

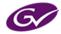